3-5 参加チェック(参加資格)

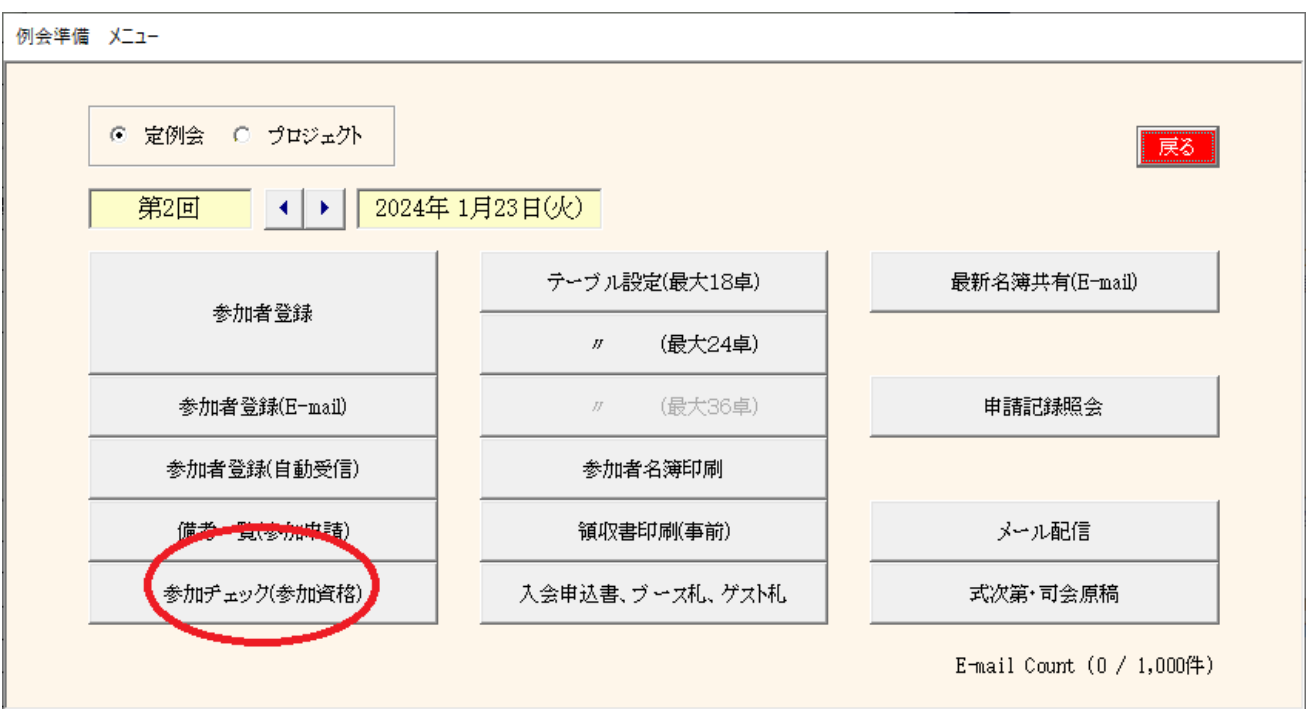

本部に調査依頼します。その返信を反映して参加資格のチェックをします。

(1) 問合せ一覧画面

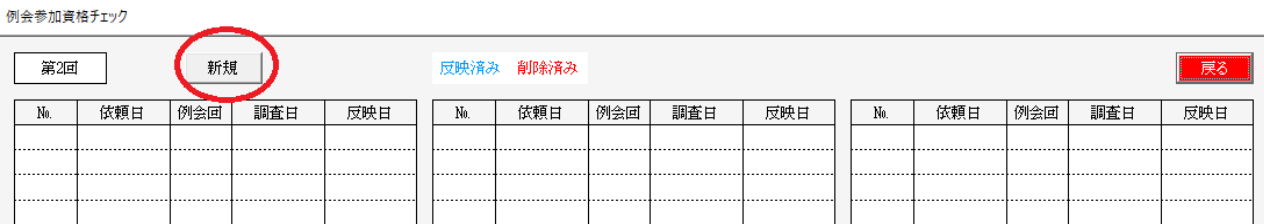

新規ボタン

新たに本部に問い合わせします。

行指定

過去の問い合わせ内容が確認できます。

(2) 新規問合せ

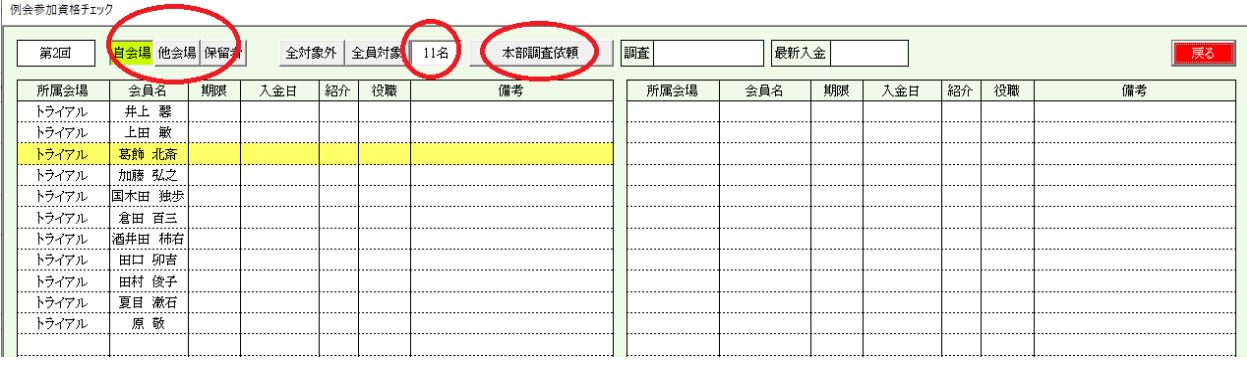

該当回数の参加申請者(保留含む)が対象です。 選択可能です。 自会場、他会場、保留者

行ごとの指定

件数を確認して本部調査依頼ボタン。

## (3) 本部調査依頼

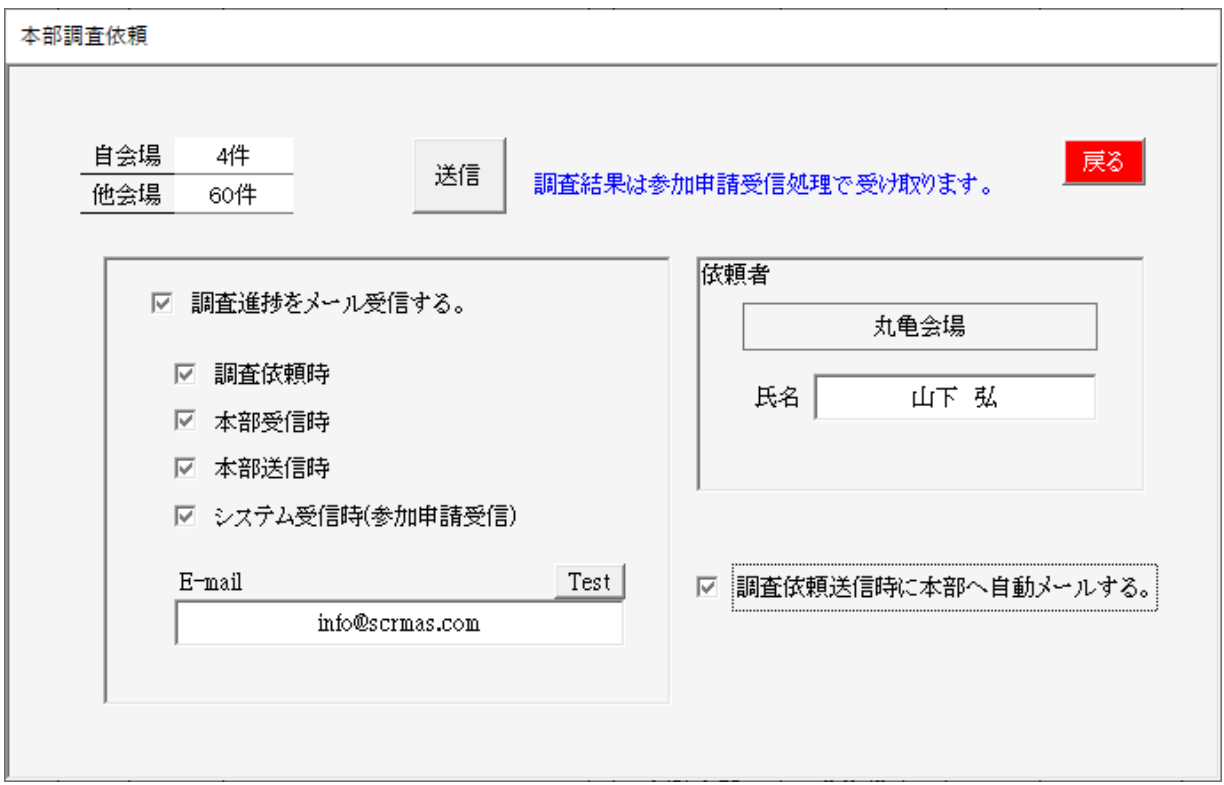

下部のメールアドレスに進捗が届きます。

☑ 送信依頼時 当画面で送信ボタン押した時 ☑ 本部受信 本部で受信した時<br>☑ 本部送信 本部で調査して返 本部で調査して返信した時 ■ システムで受信した時 ※名簿共有同様に参加申請受信で一緒に受信して処理します。

E-mail

進捗が届くメールアドレスを指定します。

依頼者

本部に届くメールの依頼者となります。

☑ 調査依頼送信時に本部へ自動メール

調査依頼した旨本部にメールが届きます。

- 件名 本部調査依頼 (会場名) (氏名)
- 本文 守成クラブ本部 ご担当者様 例会参加資格の調査依頼データを送信しましたので よろしくお願いします。 依頼日時 (年月日 時分) 問合せ番号 (問合せ番号)

## システム受信すると調査依頼画面に反映されますので行クリックします。

例会参加資格チェック

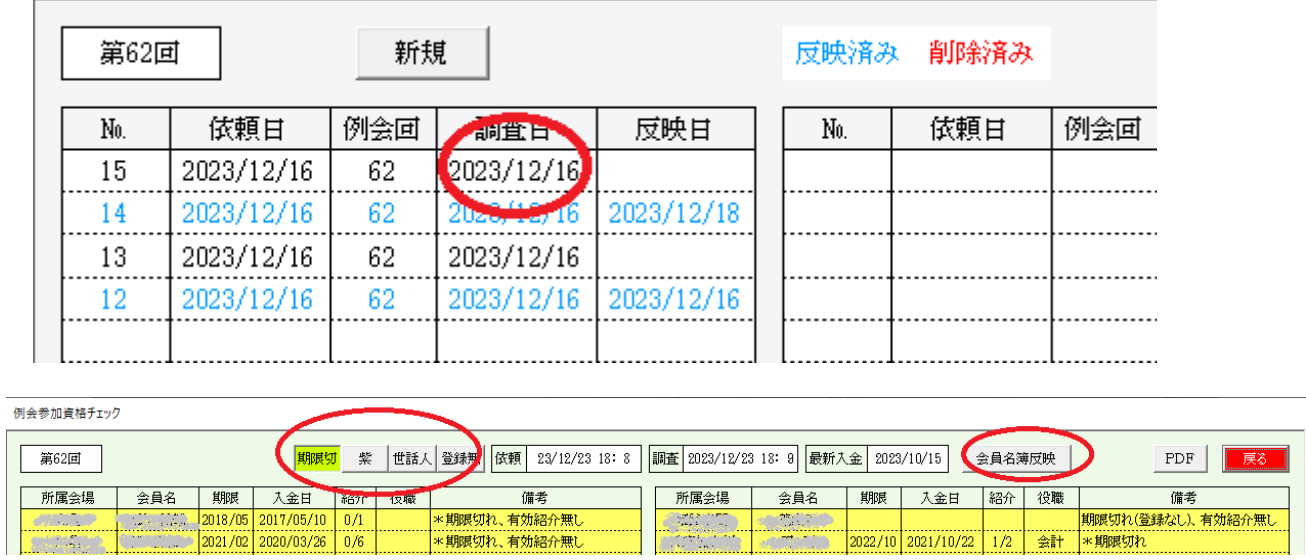

例会参加資格の確認をします。

※名簿に反映するには、確認画面の会員名簿反映ボタンをクリックします。

※ 2023/12/31現在

本部で自動処理するものではありません。 本部担当者さんが処理します。 進捗メール有り 調査ボタン<br>返信ボタン 進捗メール有り